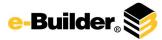

| 7.13.2 Enhancement Notes                                                                                                    | Modules Impacted   |
|----------------------------------------------------------------------------------------------------|--------------------|
| When selecting an allowance item, a new column has been added to the small modal that appears. This column will show the                                                                                                    |                    |
| total amount of pending and projected commitment changes on each allowance item. Note that this value needs to be an                                                                                                    |                    |
| absolute value since the allowance change amounts will always be negative on the allowance item.                                                                                                    | Cost               |
| In both the Cost and Processes modules, users are now able to change account codes on commitment line items when the                                                                                                    |                    |
| commitment is in pending status.                                                                                                    | Cost and Processes |
| When starting a new process or taking action on a process in any step, the validation error message text has been changed to                                                                                                    |                    |
| "Incomplete Data. Review all error messages below and enter the mandatory information."                                                                                                    | Processes          |
| The width of the Submit button located on the Start Process page has been increased to fit the 15 character limit that is currently                                                                                                    |                    |
| allowed.                                                                                                    | Processes          |
| In the Processes module, on the Action Properties page, when the action is configured to add a comment, users now have the                                                                                                    |                    |
| ability to make comments required. If configured, when a user takes an action that also prompts for a comment, the user will be                                                                                                    |                    |
| forced to enter a comment.                                                                                                    | Processes          |
| In the Processes module, a new option has been added to the Workflow Properties page that will allow the "Take Action" button<br>to be hidden on the workflow. The action will be submitted by just changing the selection in the action drop-down list.<br>In the Processes module, on the spawn step properties (field mappings), there is now an additional check box if both the parent<br>and the spawned process are of the same cost type and all other cost settings for the process match exactly. This check box<br>should be selected if the user wants the spawned process to receive all the cost data (including line items, amounts, funding and<br>custom fields) from the parent cost process. The spawned process will also then be submitted. If the spawned process is set to<br>check for cost controls on the start step, the cost data will be carried forward but the process will not be submitted. This | Processes          |
| enhancement will apply to all cost types.                                                                                                    | Processes          |
| In a process, the step name column in the Attached Documents, Forms and Processes tabs will now show the step sequence<br>number in addition to the step name. When sorting by this column, the step sequence number will be sorted first, and then the<br>name. Also, the Attached Documents, Forms and Processes tab will be added to the Routing History page and for each step. The<br>step name column on the instance details page will be a link that points to the Routing History page for that step and the<br>corresponding tab. Additionally, the date attached column will be modified to include time components as well.                                                                                                    |                    |
|                                                                                                    | Processes          |